## УДК 316.422

## *НОВОЕ ПОКОЛЕНИЕ ЭЛЕКТРОННЫХ УЧЕБНО-МЕТОДИЧЕСКИХ КОМПЛЕКСОВ НА ОСНОВЕ ИХ ИНТЕГРАЦИИ В ИНФОРМАЦИОННУЮ ОБРАЗОВАТЕЛЬНУЮ СРЕДУ ШКОЛЫ*

*М.С. Цветкова, к.пед.н., доцент (Академия повышения квалификации и профессиональной переподготовки работников образования, Головинское ш., 8, к. 2а, г. Москва, 125212, Россия, [msvm@lianet.ru\)](mailto:msvm@lianet.ru); А.А. Афанасьев (ООО «Кирилл и Мефодий», ул. Пришвина, 8, к. 1, г. Москва, 127549, Россия, [afanasyev.a.a@gmail.com\)](mailto:afanasyev.a.a@gmail.com)*

**Аннотация.** Среда электронных учебников – это новое поколение электронных учебных материалов, системно встроенных в информационную образовательную среду школы, система, сформированная на основе интерактивных полиграфических образов учебников Федерального перечня учебников для школы, дополненных различными ссылками на электронные образовательные ресурсы в Интернете. Среда электронных учебников нацелена на работу с ней всех учащихся и педагогов школы в условиях активного использования информационно-насыщенной среды образовательного учреждения и должна быть доступной ученикам дома в рамках реализации политики формирования единого информационного образовательного пространства страны и учебной активности школьников в нем.

*Ключевые слова: электронный учебник, информационно-образовательная среда, учебно-методический комплект, навигация в учебнике, открытая платформа, мультиплатформенность, персональная информационная среда.*

Электронный учебник – это часть *информационно-образовательной среды* (ИОС) школы, реализованная в веб-представлении и объединяющая интерактивные электронные тексты учебников, разнообразные *электронные образовательные ресурсы* (ЭОР) к параграфам учебника и все учебные пособия по предмету, рабочие тетради, тетради с контрольными работами в интерактивном электронном представлении, а также компьютерные лаборатории, тестовые среды, дополнительные источники, в том числе ссылки на сайты музеев и энциклопедий, электронные библиотеки и электронные книги, видеоматериалы к темам [1]. Такой комплексный интерактивный ресурс, как среда «Электронный учебник», является поддержкой для учителя на каждом уроке по предмету и позволит ему стать дирижером (навигатором) урока с помощью интерактивного управления всем комплексом материалов к занятию, в том числе на интерактивной доске или на компьютере с экраном и проектором [2]. Электронный учебник становится опорой для учащихся в обучении, развитии, самообразовании. Возможность учеников воспользоваться интерактивной системой *учебно-методических комплексов* (УМК) с помощью персонального планшетного компьютера, нетбука или стационарного компьютера дома или в библиотеке школы (в месте доступа к ресурсам ИОС школы) поможет им не только интегрировать максимальное количество электронных ресурсов в урок, но и подойти к этому избирательно, организовать свою самостоятельную работу по удобному маршруту, выбирая ресурсы по ссылкам, используя межпредметные ссылки, переходы на тексты рабочей тетради, практикума, ЭОР, электронные тесты, тренинги, а также ссылки на полезные веб-ресурсы, доступные через Интернет.

При формировании системы электронных УМК основой является экран страниц параграфа как прототип страницы полиграфического учебника с учетом «оживления» в нем ссылок на веб-ресурсы и ЭОР. Важно, чтобы среда «Электронный учебник» несла в себе открытость ссылкам на новые электронные ресурсы и учебные материалы, в том числе авторские и ученические заметки, ссылки на источники, подготовленные ими файлы, а также выход на электронный дневник, электронную почту, сайт школы.

Для навигации по всем ресурсам внутри каждого УМК (по предмету для конкретного класса обучения) и между УМК по вертикальным (между предметами для одного класса обучения) и горизонтальным (между классами обучения для одного предмета – предметной линейки) связям предусмотрена система ссылок как инструмент работы учащегося с УМК в ИОС – навигация по ресурсам УМК, включая учебники, учебные пособия, практикумы/задания в рабочей тетради/задачнике, электронное приложение к УМК, ресурсы ФЦИОР и Единой коллекции ЦОР [\(www.fcior.edu.ru](http://www.fcior.edu.ru/) и [www.school-collection.edu.ru\)](http://www.school-collection.edu.ru/), практикумы ГИА/ЕГЭ, компьютерные практикумы (компьютерные лаборатории/цифровые лаборатории), лабораторные эксперименты по предмету, видеоэксперимент, веб-ресурсы, сетевые сервисы, консолидированные отраслью на образовательном портале [http://www.edu.ru](http://www.edu.ru/) (сайты школ, вузов, ссылки на электронные коллекции музеев, библиотечные коллекции, правовые базы данных, научные сообщества, дистанционные сервисы, сетевые конкурсы и олимпиады, социально-образовательные сети, интернет-конференции, школьные клубы и другие позитивные ссылки), личное пространство на сайте школы или в «облаке» доступа ученика/учителя.

Этот принцип навигации реализован и в полиграфическом издании учебника. Таким образом, среда «Электронный учебник» имеет привычные для ученика принципы веб-интерфейса и идентичное представление текста параграфа на экране и в книге, что позволяет встраивать ее в работу на уроке и в самостоятельную работу детей практически без специального предварительного обучения [3, 4].

Структура описанной среды разработана компанией «Кирилл и Мефодий» совместно с издательством «БИНОМ. Лаборатория знаний» [5]. Среда реализована на основе учебников издательства, медиауроков компании и открытых ресурсов в Интернете по предметам обучения. На рисунке 1 представлен главный экран такого учебника.

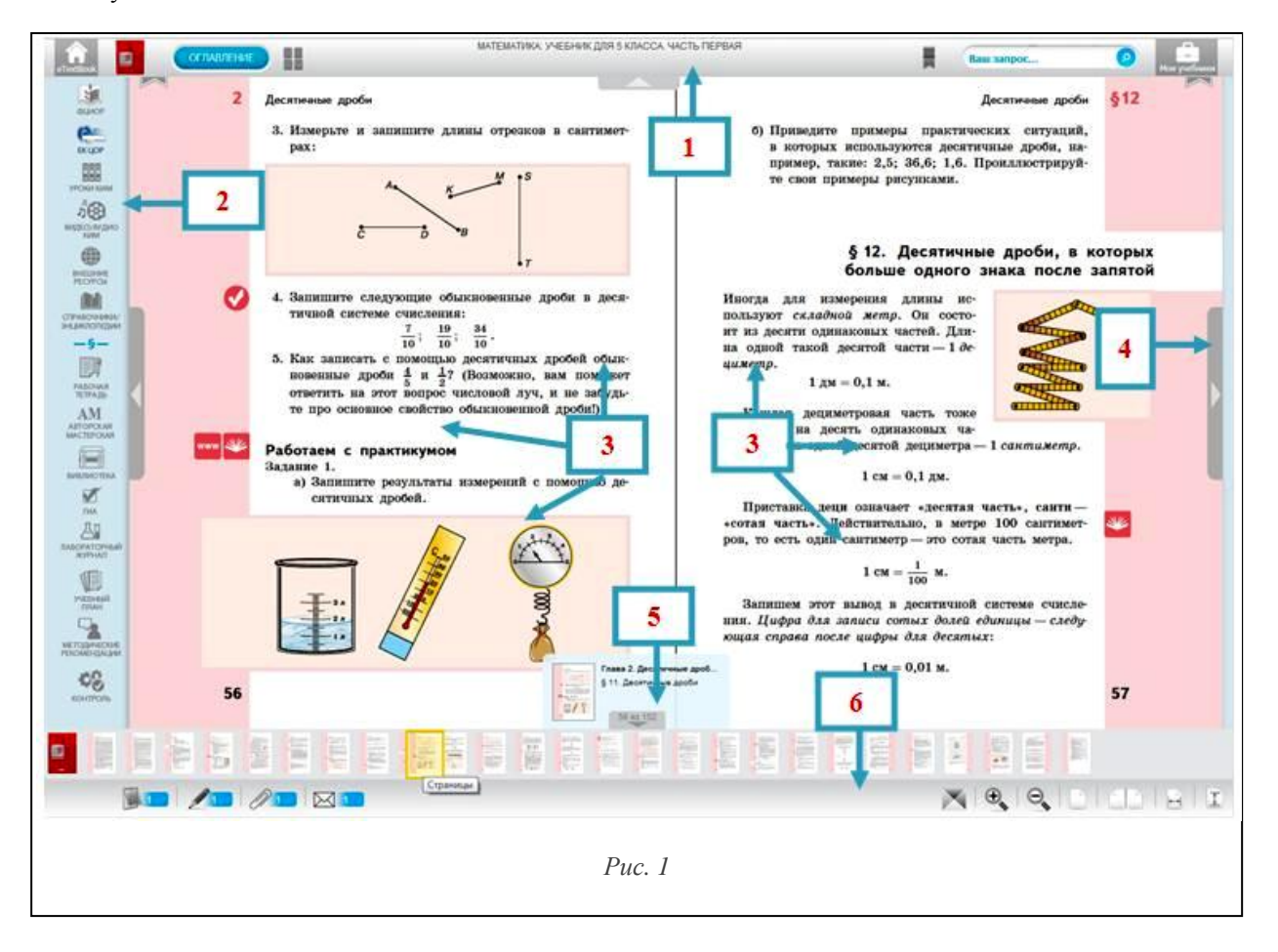

Главный экран электронного учебника содержит следующие элементы:

(1) – [верхнее всплывающее меню](http://itextbook.msk.ru/help/06menu.html) (вызывается кнопкой с изображением стрелки «вниз», расположенной у верхнего края интерфейса);

(2) – [панель электронных ресурсов](http://itextbook.msk.ru/help/11panelER.html) к учебнику (слева);

(3) – изображение страниц учебника, являющихся электронными прототипами печатного учебника;

(4) – кнопки навигации (листания) по страницам «вперед»-«назад» (отображаются посередине на полях страниц учебника);

(5) – [нижнее выпадающее меню,](http://itextbook.msk.ru/help/09bystrPereh.html) то есть слайдер (инструмент быстрой навигации по учебнику, вызывается кнопкой с изображением стрелки «вверх»);

(6) – нижняя панель управления, включающая группу персональных инструментов пользователя и [кнопки](http://itextbook.msk.ru/help/16varOtobr.html) [настройки вида](http://itextbook.msk.ru/help/16varOtobr.html) страниц учебника [\(увеличить, уменьшить](http://itextbook.msk.ru/help/15mashtab.html) и др.).

Основной принцип организации электронного учебника – принцип веб-ресурса (облако учебников) (см. рис. 2). Это позволяет осуществить следующее:

– позиционирование продукта на сервере разработчика (федеральный сервер), а также возможность размещения продукта на серверах региона/муниципалитета/школы по выбору пользователя;

– мультплатформенность (продукт работает под любой операционной системой);

– персонифицированный доступ к продукту (по логину и паролю);

– установку продукта на рабочее место учителя с экраном или интерактивной доской (однопользовательская версия учителя) с возможностью работы с ним на уроках всех учеников данного педагога;

– установку продукта на компьютерные места учеников в школе (например, в кабинете электронно-коммуникационных технологий или в компьютерном мобильном классе) (школьная коллективная лицензия), при этом одной лицензией на рабочем месте будут пользоваться ученики, закрепленные за рабочим местом в школе;

– установку продукта на мобильное персональное устройство конкретного ученика (ученическая лицензия) для работы не только в школе, но и дома (через ученический персональный логин и пароль) независимо от операционной системы и типа устройства.

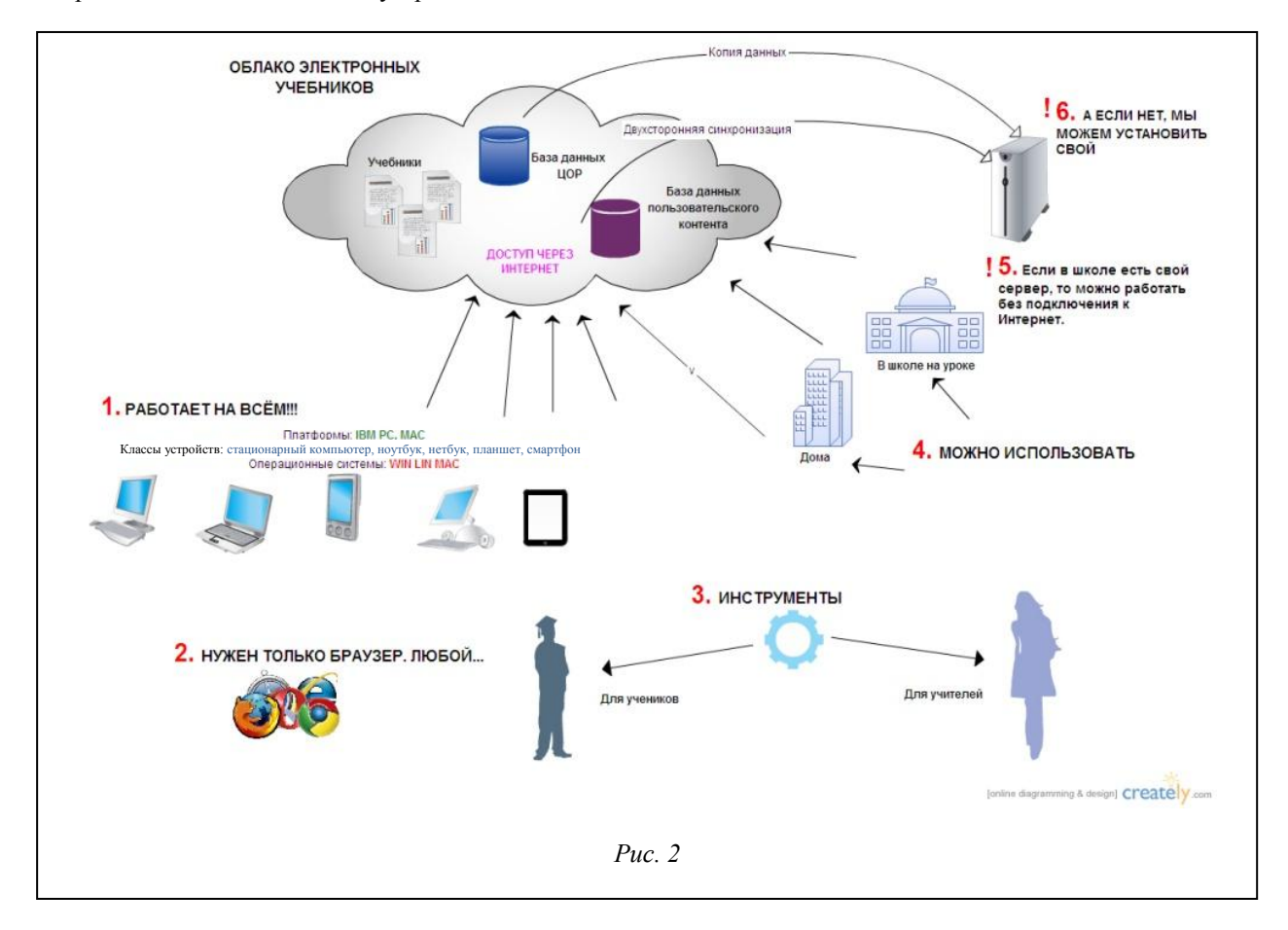

Среда является открытой системой для расширения инструментальных возможностей и обогащения контента не только разработчиком, но и пользователем (прикрепление личных файлов, ссылок, заметок и закладок) как в режиме работы онлайн, так и в режиме офлайн подготовки и отложенной доставки личных объектов в продукт по персональному логину и паролю при активизации работы в продукте.

Эти средства работы в среде электронного учебника позволяют ученику обогащать его и настраивать на любой профиль обучения, сохраняя целостность материалов и учитывая их обновление и дополнение. Фактически ученик может из года в год формировать в нем свое профильное портфолио, работая с нужными ему ссылками, пособиями, встраивая в ресурс свои наработки, фиксируя свои достижения, взаимодействуя с

группой в профиле обучения и с педагогами, имея доступ к среде с любого устройства, подключенного к Интернету. Более полная информация о среде электронного учебника на основе УМК «Школа БИНОМ» дана на сайт[е http://metodist.lbz.ru/partners/.](http://metodist.lbz.ru/partners/)

## *Литература*

1. Цветкова М.С. Электронный УМК – системный интегратор традиционных и цифровых учебных материалов // Профильная школа. 2012. № 5. С. 29–40.

2. Цветкова М.С. Комплексный подход к формированию приоритетных направлений электронных учебных материалов в системе общего и начального профессионального образования // Основные направления развития электронных образовательных изданий и ресурсов: матер. науч.-практич. конф. 2002. URL:<http://www.eir.ru/comission.php?doc=/trudi/seminar31cvetkova> (дата обращения 18.07.2013).

3. Цветкова М.С. ЦОР к УМК как средство расширения его образовательных возможностей // Информационные технологии в образовании: сб. тр. XVI конф.-выставки. М.: БИТпро, 2006. Ч. IV.

4. Цветкова М.С. Перспективные направления системного развития комплекса УМК по информатике и предметам естественнонаучного цикла // Информационные технологии в образовании: сб. тр. XVIII конф.-выставки. М.: БИТпро, 2008. Ч. IV.

5. Портал электронных УМК естественно-математического и информационно-математического образования для основной ступени общего образования «ЭУМК Школа БИНОМ». М.: БИНОМ. Лаборатория знаний, Изд-во «Кирилл и Мефодий», 2012. URL: [http://e-umk.Lbz.ru](http://e-umk.lbz.ru/) и [http://itextbook.cm.ru](http://itextbook.cm.ru/) (дата обращения 18.07.2013).